[绿洲平台](https://zhiliao.h3c.com/questions/catesDis/680) **[张燃](https://zhiliao.h3c.com/User/other/25322)** 2021-09-02 发表

## 组网及说明

通过云简网络实现fit模式切换oasis模式的方法适用于如下型号:

**UAP300-SI、WA5320、WA5320-C、WA5320-C-EI、WA5320H、WA5320-SI、WAP722E-W2、W AP722S-W2、WAP722S-W2-IOT、WA5322、WAP722X-W2、WAP723-W2、WA5320X、WA5530 、WA5530-SI、WAK532、WAK522、WA5320H-SI、WAK522H、WAK522X、WAP722S-HI、WA 5320XS-LI**

同时设备版本要使用R2433P01以后版本。

配置步骤

设备AP以Fit AP模式启动且没有注册到AC,首次通过云简网络添加该AP后,会自动切换为云AP模式 。如果该AP后续又变更为Fit AP模式,想通过关联云简网络再次切换为oasis模式时不会自动切换,需 手动开启模式切换功能后方可切换。

在云简网络分支卡片中选择场所后,在左侧导航栏中选择"配置 > 云AP > 模式切换"即可进入模式切换 页面,可以对当前场所的设备手动开启模式切换功能。

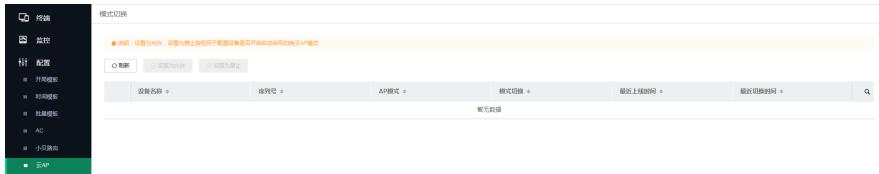

配置关键点

1、首次通过云简网络添加该 FIT AP后,会自动切换为云AP模式。非首次则需要手动开启模式切换后 方可切换。

2、云简网络模式切换仅支持从FIT切换成OASIS,不支持从OASIS切换为FIT。